## **Scholastic Literacy Pro**

## **This is how STUDENTS access Scholastic Literacy Pro:**

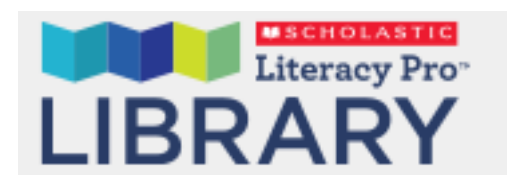

- 1. Open a web browser
- 2. Navigate to:

https://mrwiebesclass.weebly.com/4-students.html

3. Click the link:

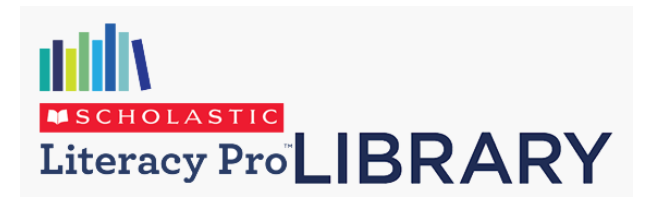

https://slz01.scholasticlearningzone.com/slzportal/#/login3/CANFK3G

4. Use your **Surrey Schools username** (the beginning of your email address)

username@surreyschools.ca **< NOT @surreyschools.ca part**

**LOOK UP!! It's your USERNAME**

5. Password is: **student1**